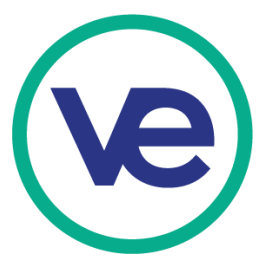

## **The business contract is a way for your firm to increase sales revenue, with consistent income every month to help pay for monthly payroll.**

## There are two types of business contracts available in the VEI marketplace:

- 1. **In-Network contracts & sales:** Firms are encouraged to engage in business-to-business sales and contracts with other VEI firms. There is no limit to the number of in-network contracts.
- 2. **Out-of-Network contracts & sales:** Any firm may make a business contract for the sale of goods/services with any real business from their community, school administrators, or with the VEI Office. These sales made to a person without a VEI bank account or sales not made at an official VEI trade show, are known as "out-of-network" sales. The total out-of-network sales allowed from any one firm cannot exceed 75% of the annual gross salary, net of the cost of goods sold (COGS) from those sales.
	- a. Total out-of-network sales cannot exceed 75% of projected annual salaries, net of COGS
	- b. A maximum out-of-network sales calculator is available on the "Out-of-Network Business Contract Worksheet."
	- c. Payments for these contracts are paid monthly by the VEI office.

## When Should Firms Submit the Contract/s?

Firms should submit the contracts as early in the fall as possible, best by October 15th to ensure a monthly deposit for payroll in October. Firms can submit the contract after this date, but deposits will not start until after the  $1<sup>st</sup>$  of the month it is submitted. Log on to Portal/Submittal Forms/Payment Request Form.

## What Forms Do Firms Submit?

The Accounting and/or Sales Department/s should

- *1.* Complete the "Out-of-Network Business Contract Worksheet": *Keep Salaries between \$25,000 and \$90,000 for all employees. See the suggested salary sheet and research online for starting salaries.*
- 2. Write up the actual contract with exact terms: (payment schedule, price per item, number of products sold), description of products sold, contact information and signatures of both parties. Samples are on the Portal under Curriculum / Sales & Marketing / Reference Files.
- 3. Prepare the "Payroll Register" spreadsheet showing all details & taxes: use the template provided in Portal/Accounting & Finance/Reference Files/Payroll Register.
- 4. Complete the "Payment Request Form" on the Portal and upload the above documents there.